初めて Classi をご利用いただく 保護者の方へ

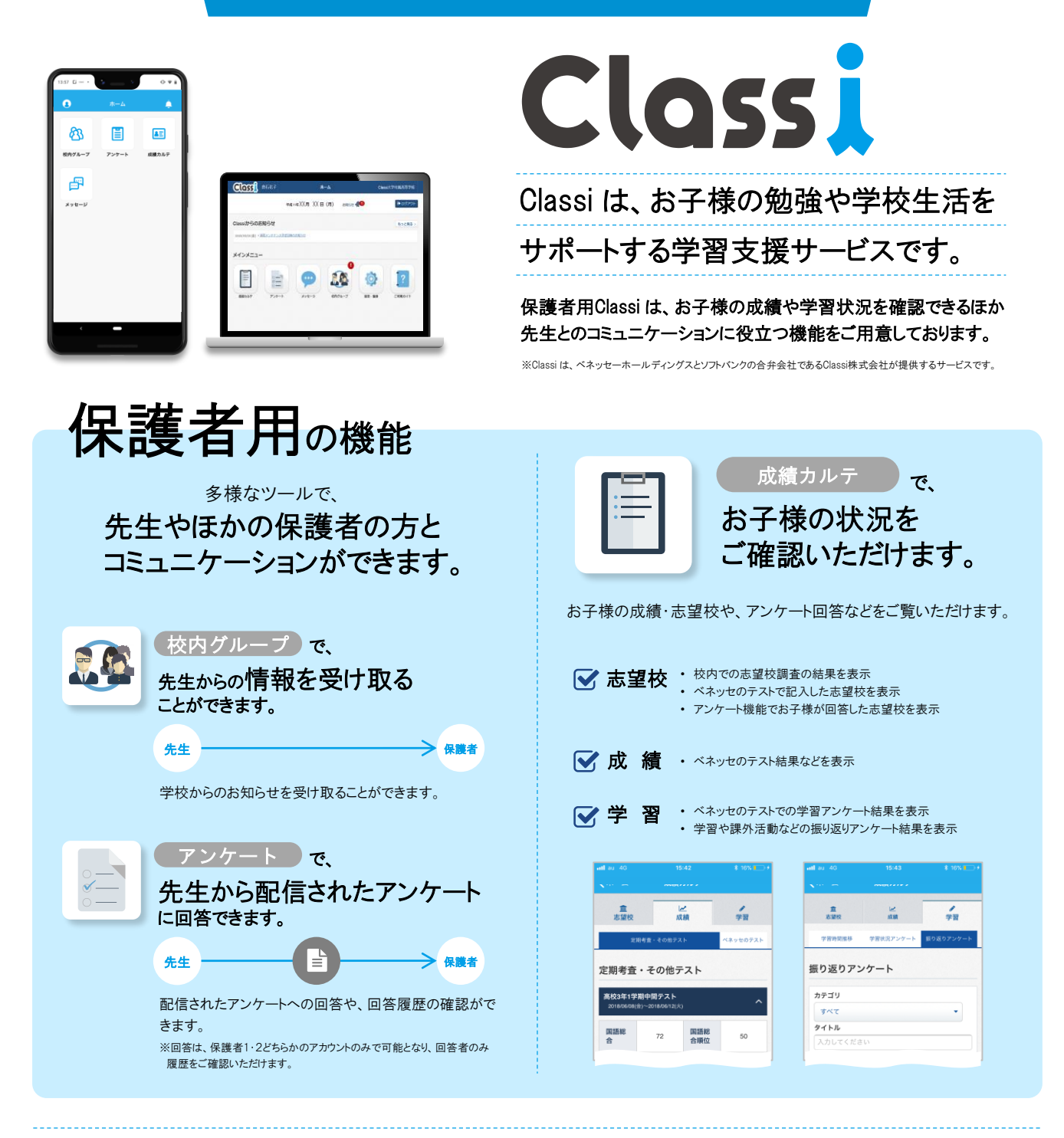

【 お 子 様 向 け

機 能 】 日々のがんばりを記録できる ポートフォリオ

部活やテスト勉強、資格取得やボランティア、ホームステイ… 高校生活におけるさまざまな事柄について、 がんばったことや気になったこと、気づいたことを手軽に記録していける機能が「ポートフォリオ」です。 例えば、がんばりたい事柄について目標や計画を記録しておき、日々の取り組み状況や気づきを記入して いけば、振り返ったときに自分の成長が見えてきたり、次の目標のヒントとなります。また、将来的に大学入 試で求められる「主体的な活動報告」の資料としても活用できます。

学習記録

# 学習時間を記録できる

毎日の学習時間を教科別に記録 できます。お子様のがんばりが数字 で蓄積されるので、机に向かうモチ ベーションもアップ!起床・就寝な どの生活サイクルも記録でき、生活 時間の見直しにも役立ちます。

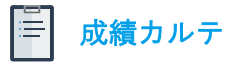

# テスト成績を確認できる

お子様が受けた学校の定期テスト やベネッセのテストの成績が確認で きます。ベネッセのテストは紙の帳 票よりも早く成績を確認できるので、 受験後の気持ちが熱いうちにテスト を振り返り、次への目標を立てること ができます。

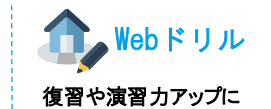

約60,000問の問題を搭載。Classiな ら、単元や到達ゾーン別に取り組み たい問題をすぐに選ぶことができます。 授業で習った単元の復習はもちろん、 定期テスト前の演習力アップにも効 果的です。

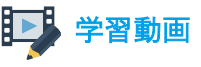

## 理解をより深められる

義務教育から高校教育の範囲まで、標準で 約12,000本の動画を搭載。動画だけでなく、 ドリルと合わせて活用することで基礎力の定 着をはかれます。また、ベネッセテストの事 前・事後対策コースなどもあり、授業の予 習・復習はもちろん、テスト対策にも役立ち ます。

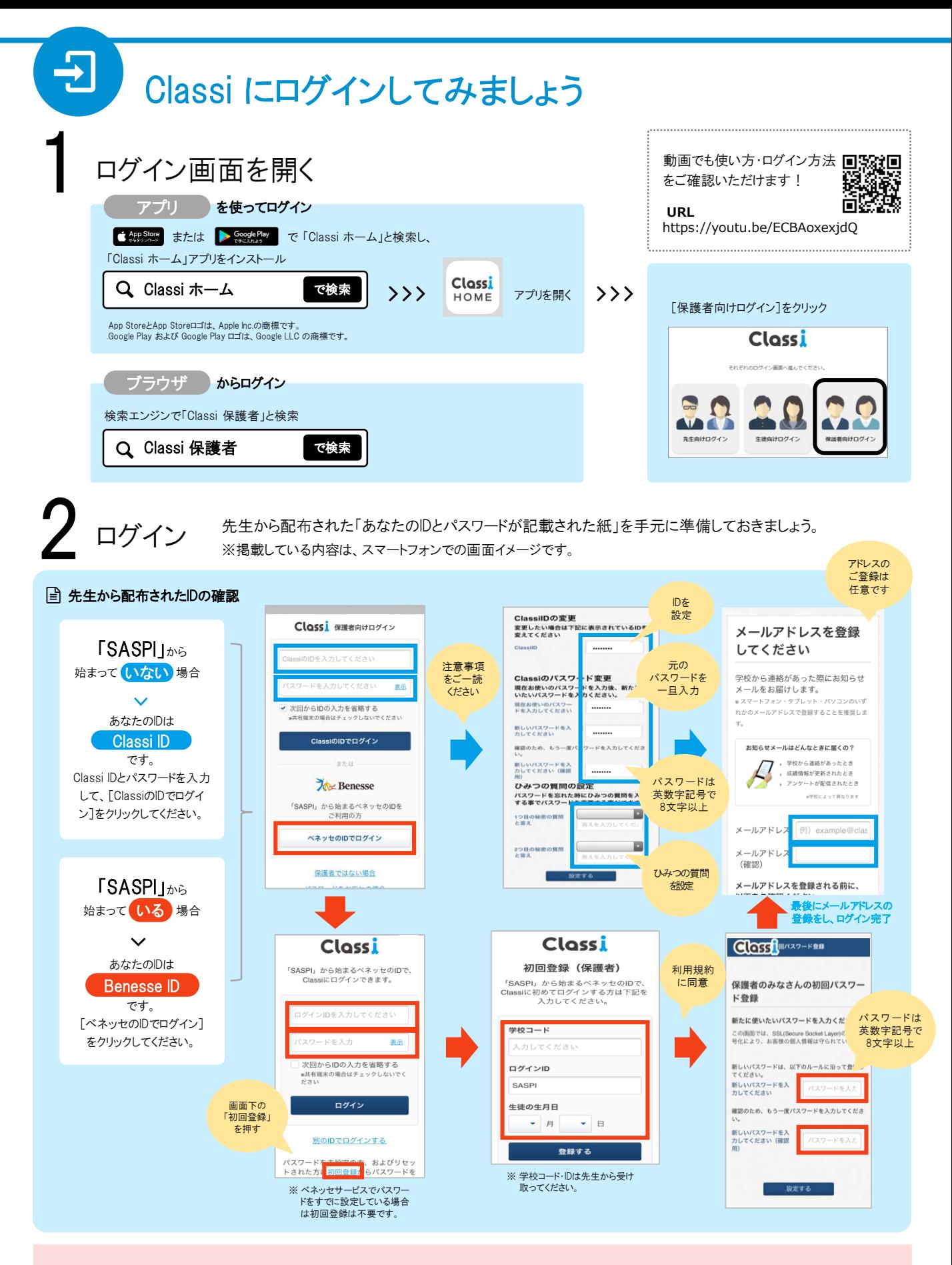

## ご兄弟の Classi 画面を確認したい保護者様へ

ご兄弟など、複数のお子様にClassiをご使用いただいている場合、 それぞれのお子様に別々の保護者様アカウントが発行されて います。複数のお子様の保護者としてClassi を確認するためには、 右図にあるログアウトボタンから一度ログアウトいただき、別アカウント で再度ログインをお願いいたします。

▼パソコンからのログアウト ▼アプリからのログアウト

○○高等学校 ● ログアウト

ホーム画面右上の「ログアウト」ボタン

をクリック

#### $\Omega$ ホーム À

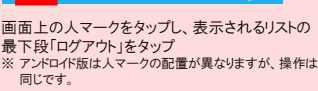